# **PEMBANGUNAN APLIKASI MEDIA PEMBELAJARAN BERBASIS MULTIMEDIA studi kasus : Persilangan Sifat Beda (***hibridisasi***) dalam Genetika**

# $\mathbf S$ ukenda<sup>1)</sup>, Heri Muhamad Haryadi<sup>2)</sup>

*1), 2) Teknik Informatika Universitas Widyatama Bandung Jl Cokutra Nomor 204 A, Bandung 40125 Email [: kenda@widyatama.ac.id](mailto:kenda@widyatama.ac.id)1) , [heri.muhamad@gmail.com](mailto:heri.muhamad@gmail.com) 2)*

## **Abstrak**

*Genetika, salah satu ilmu yang mempelajari tentang pewarisan sifat-sifat pada mahkluk hidup. Pada pelajaran biologi di SMP/SMA biasanya ada pokok bahasan tentang genetika. Pada makhluk hidup terdapat gen yang diturunkan dari induknya. Mata pelajaran IPA biologi dengan pokok bahasan genetika untuk memahami dan mengetahui sifat-sifat keturunan mahluk hidup. Sifat genetika diturunkan dari induknya dapat disimulasikan dengan bantuan teknologi komputer. Dengan program komputer dapat memberi gambaran tentang bagaimana sifat turunan diwariskan ke turunannya. Perkembangan ilmu dan teknologi komputer dapat memvisualisasikan dan menjelaskan peristiwa persilangan sifat beda dalam genetika. Perangkat lunak aplikasi untuk memvisualkan dan menjelaskan persilangan sifat beda, sehingga sebagai media pembelajaran untuk siswa SMP/SMA. Penelitian yang dilakukan dapat menunjukkan bahwa aplikasi ini dapat menyediakan suatu sistem aplikasi yang mendukung dalam mensimulasikan persilangan sifat beda baik sifat pada manusia, hewan maupun tumbuhan. Metoda pembangunan perangkat lunak yang digunakan adalah aliran data dengan model waterfall. Tools yang digunakan adalah data flow diagram untuk menggambarkan aliran data. Perangkat lunak aplikasi ini dibangun dengan menggunakan bahasa pemrograman visual basic 6.0 dan perancangan basis datanya menggunakan model relasi dengan tool Entity-Relationship Diagram (E-R Diagram). Sedangkan pengolahan database-nya menggunakan Microsoft access 2003.*

*Kata kunci:Visualisasi, Genetika, Persilangan, dan Sifat Beda.*

## **1. Pendahuluan**

## **1.1. Latar Belakang Masalah**

Ilmu yang mempelajari tentang pewarisan sifat-sifat bawaan dari induk ke keturunannya yaitu genetika. Genetika mempelajari pola umum tentang pewarisan sifat, termasuk juga faktor-faktor yang dapat mempengaruhi sifat turunan dan penyimpangan dari pola umumnya [1].

Dalam kehidupan nyata, ilmu genetika dipelajari oleh siswa SMP/SMA dalam mata pelajaran IPA khusunya mata pelajaran Biologi. Mata pelajaran biologi, biasanya memahami dan mengetahui sifat-sifat keturunan setiap mahluk hidup yang meliputi manusia, tumbuhan dan hewan. Sebagai ilmu pengetahuan, genetika bisa dianggap sebagai pengetahuan dasar maupun terapan yang banyak menunjang kegiatan ilmiah maupun pelayanan kebutuhan masyarakat. Dan pengetahuan genetika bisa digunakan untuk pelayanan kesehatan dan kehidupan, serta peningkatan kualitas baik tumbuhan maupun hewan. Ilmu genetika juga dipakai oleh para peneliti khususnya di bidang biologi untuk mengetahui hasil dari persilangan antara dua gen yang berbeda, seperti pada persilangan gen makhluk hidup, tentunya dengan melakukan percobaan persilangan secara nyata. Pada persilangan secara nyata terdapat kendala yang hadapi oleh orang dalam melakukan persilangan seperti sisi waktu yang lama dan biaya besar.

Kendala dari sisi waktu, jika kita melakukan persilangan dihibrida antara jeruk yang berfenotif kulit kuning dan rasa asam dengan jeruk berfenotif kulit hijau dan rasa manis, maka harus menunggu hingga pohon jeruk berbuah yang memakan waktu sekitar 6 bulan. Sedangkan jika dari sisi biaya, harus memiliki alat untuk menguji hasil dari persilangan yang harganya mahal. Di sisi lain, perkembangan ilmu dan teknologi komputer yang telah memungkinkan berbagai peristiwa alam khususnya peristiwa genetika, maka persilangan sifat beda untuk bisa disimulasikan tanpa harus melakukan ataupun mengamati secara langsung di alam nyata. Sehingga kegiatan ini bisa disimulasikan dengan perangkat lunak aplikasi komputer dengan berbagai kondisi nyata. Dengan perangkat lunak simulasi berbasis multimedia bisa mengimplementasikan ke dalam model yang bisa dianalisis tanpa harus kehilangan banyak waktu dan biaya, karena semua proses bisa dilakukan dengan bantuan perangkat lunak komputer berbasis multimedia. Dengan demikian, gambaran secara umum hasil dari persilangan antara dua gen yang berbeda sudah bisa diperoleh sebelum percobaan silang dilakukan secara nyata.

Dewasa ini, multimedia berkembang sangat pesat. Multimedia bisa digunakan di banyak bidang kegiatan, diantaranya bidang periklanan, presentasi, bisnis *online*,

permainan komputer, penerbitan elektronik, komunikasi hingga proses pembelajaran [2]. Dengan uraian ini, multimedia bisa digunakan untuk pembuatan media pembelajaran dalam bidang persilangan sifat turunan (genetika). Sehingga media pembelajaran berbasis simulasi dan multimedia. Media pembelajaran tersebut berupa perangkat lunak aplikasi komputer [3].

## **1.2. Rumusan Masalah**

Rumusan masalah dalam penelitian yang telah dijelaskan pada latar belakang masalah dapat dirumuskan sebagai berikut :

- 1. Bagaimana membangun perangkat lunak aplikasi persilangan sifat beda secara visual ?.
- 2. Perangkat lunak seperti apa yang dapat memberikan hasil prediksi persilangan sifat beda pada mahkluk hidup ?.

## **1.3. Tujuan Penelitian**

Tujuan dari pengembangan perangkat lunak aplikasi media pembelajaran yang akan dibangun adalah sebagai berikut :

- 1. Membangun perangkat lunak aplikasi persilangan sifat beda secara visual agar memberikan gambaran yang jelas terhadap pelajaran genetika.
- 2. Memberikan hasil prediksi persilangan sifat beda pada mahkluk hidup dengan jelas tanpa ada kendala yang berarti baik dari waktu dan biaya.

## **2. Pembahasan**

## **2.1. Analisis Sistem**

Observasi dilakukan di SMPN 1 Cicalengka, dari kegiatan ini didapatkan bahwa kebanyakan pembelajaran pada bidang IPA biologi, masih menggunakan metode pembelajaran konvensional dengan cara ceramah [4]. Metode ini biasanya membuat siswa merasa kurang memahami dan menyerap materi yang disampaikan oleh nara sumber. Data pembelajaran konvensional diperoleh dengan cara menyebarkan kuesioner yang diberikan kepada beberapa siswa SMPN 1 Cicalengka. Hasil *survey* yang telah dilakukan dengan responden 50 siswa, bisa diungkapkan bahwa siswa yang mengalami kesulitan dalam memahami dan menyerap materi tentang persilangan sifat beda yang dijelaskan oleh nara sumber di depan kelas sebagai berikut ada 6% siswa sangat setuju, 24% siswa setuju, 34% siswa ragu-ragu, 28% siswa tidak setuju, dan 3% siswa sangat tidak setuju. Dari responden 50 siswa juga bahwa materi mengenai persilangan sifat beda (*hibridisasi*) agak sulit untuk di pelajari dengan persentase sebgai berikut 2% siswa sangat setuju dan 42% siswa setuju, 44% siswa raguragu, 8% siswa tidak setuju, dan 4% siswa sangat tidak setuju. Sedangkan pernyataan mereka mengalami kesulitan dalam menyilangkan *gamet* jantan dan *gamet* betina pada tabel *punnet* khususnya pada persilangan dua sifat beda (*dihibrida*) dan persilangan tiga sifat beda (*trihibrida*), dengan responden 50 siswa diperoleh 2% siswa sangat setuju, 36% siswa setuju, 38% siswa raguragu, 18% siswa tidak setuju, dan 6% siswa sangat tidak setuju. Dari responden 50 siswa yang sama bahwa mereka juga mengalami kesulitan saat menentukan *gamet*, *rasio genotif* dan *rasio fenotif* diperoleh data berikut 4% siswa sangat setuju, 44% siswa setuju, 38% siswa ragu- ragu, 16% siswa tidak setuju, dan 6% siswa sangat tidak setuju. Dari responden yang sama bahwa mereka memerlukan alat bantu berupa perangkat lunak untuk menyelesaikan permasalahan persilangan sifat beda diperoleh data berikut 14% siswa sangat setuju, 62% setuju, 12% siswa ragu- ragu, 10% siswa tidak setuju, dan 2% siswa sangat tidak setuju. Dengan demikian, hipotesa diperoleh bahwa mereka memerlukan alat bantu berupa perangkat lunak untuk menyelesaikan permasalahan persilangan sifat beda. Materi genetika yang diajarkan ke siswa memiliki konsep yang bersifat abstrak bagi siswa SMP, misalnya konsep tentang persilangan sifat beda. Sehingga penggunaan model pembelajaran berbasis multimedia diharapkan memiliki nilai lebih dalam mempelajari konsep persilangan sifat beda yang bersifat abstrak menjadi lebih jelas, sehingga penguasaan materi persilangan sifat beda menjadi lebih baik.

Uraian diatas, pokok persoalan yang bisa didindentifikasi dalam mempelajari IPA biologi materi genetika, khususnya persilangan sifat beda dapat dijabarkan sebagai berikut :

- 1. Para siswa mengalami kesulitan dalam mempelajari dan memahami materi genetika, khususnya persilangan sifat beda.
- 2. Terbatasnya fasilitas media pembelajaran dalam pembelajaran IPA biologi materi genetika tentang persilangan sifat beda.

Dari identifikasi diatas yang telah disebutkan maka perlu ada upaya, yaitu :

- 1. Untuk membantu siswa dalam mempelajari dan memahami materi genetika, khususnya persilangan sifat beda diperlukan suplemen tambahan selain dari buku paket.
- 2. Perlu adanya fasilitas media pembelajaran tambahan berupa perangkat lunak yang dapat membuat ketertarikan siswa dalam mempelajari materi genetika tentang persilangan sifat beda.

Perangkat lunak aplikasi yang digunakan untuk media pembelajaran yang berbasis visual dan multimedia dalam mempelajari materi genetika tentang persilangan sifat beda. Lihat gambar 1 tentang *data flow diagram* sebagai penjelasan tentang perangkat lunak aplikasi media pembelajaran genetika tentang persilangan sifat beda. Diagram yang menggambarkan aliran informasi antara proses dan lingkungannya. Aliran informasi dari entitas luar semakin jelas dapat diketahui, dimana *volume* arus informasi yang masuk dan keluar dalam sistem dapat dideskripsikan sebagai arus informasi yang harus dikendalikan [5].

*ISSN : 2302-3805* 

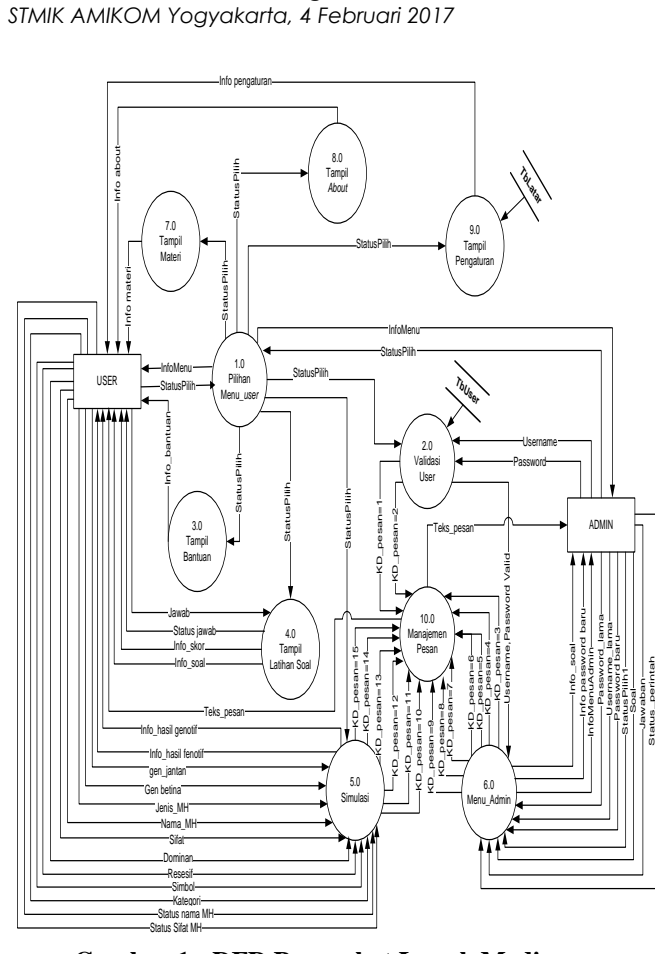

**Gambar 1 : DFD Perangkat Lunak Media Pembelajaran**

Penjelasan PSPEC pada DFD level 1 dapat dilihat pada tabel 1 hingga tabel 18 dengan deskripsi narasi sebagai berikut [5].

Tabel 1 : Proses 1.0 Pilihan Menu\_User.

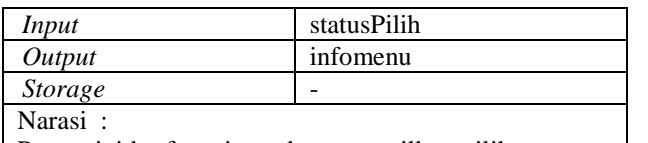

Proses ini berfungsi untuk menampilkan pilihan menumenu yang ada di dalam sistem yang sudah di buat. Pada proses ini, *user* dapat memilih menu yang akan diproses.

Tabel 2 : Proses 2.0 Validasi User.

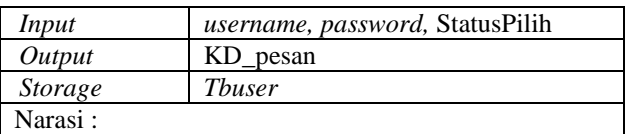

Proses validasi *user* ini berfungsi untuk melakukan validasi untuk memasuki menu utama admin. Jika *username* dan *password* yang dimasukan tidak *valid* dalam *tbuser* maka proses ini akan mengirimkan KD pesan ke proses 10.0.

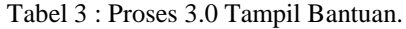

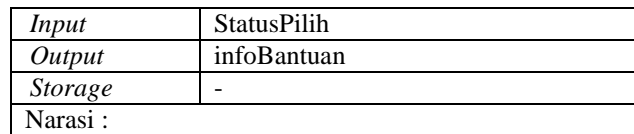

Proses ini aktif jika *user* memilih menu bantuan. Proses ini akan menampilkan *manual book* mengenai penggunakan aplikasi dan penjelasan menu-menu yang ada di dalamnya.

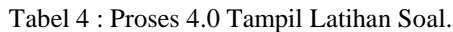

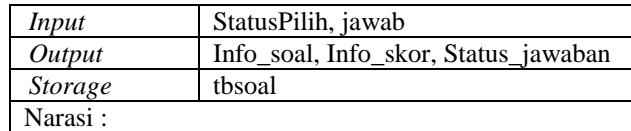

Proses ini aktif jika *user* memilih menu latihan soal. Proses ini akan menampilkan soal-soal latihan. *User*  dapat memperoleh status hasil jawaban "benar" atau "salah" sesuai dengan jawaban yang *user* pilih. Disamping itu, skor dari latihan soal dapat *user* peroleh yang dikeluarkan dari info\_skor.

Tabel 5 : Proses 7.0 Tampil Materi.

| Input                                                         | <b>StatusPilih</b>                             |  |
|---------------------------------------------------------------|------------------------------------------------|--|
| Output                                                        | Info materi                                    |  |
| <b>Storage</b>                                                |                                                |  |
| Narasi:                                                       |                                                |  |
| Proses ini aktif jika <i>user</i> memilih menu materi. Proses |                                                |  |
|                                                               | ini akan menampilkan informasi materi mengenai |  |
| persilangan sifat beda.                                       |                                                |  |

Tabel 6 : Proses 8.0 Tampil Materi.

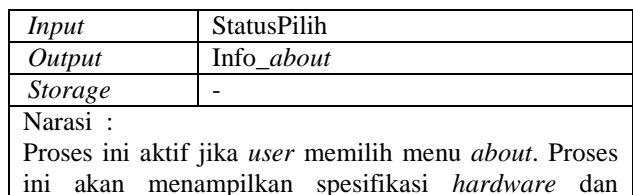

ini akan menampilkan spesifikasi *hardware* dan *software* yang dibutuhkan untuk menjalankan aplikasi ini serta menampilkan data profile.

Tabel 7 : Proses 9.0 Tampil Pengaturan.

| Input                                                      | <b>StatusPilih</b> |  |
|------------------------------------------------------------|--------------------|--|
| Output                                                     | Info_pengaturan    |  |
| <b>Storage</b>                                             | Tblatar            |  |
| Narasi:                                                    |                    |  |
| Proses ini aktif jika <i>user</i> memilih menu pengaturan. |                    |  |
| Proses ini berfungsi untuk mengganti warna                 |                    |  |
| background aplikasi.                                       |                    |  |

Tabel 8 : Proses 5.1 Cek Jenis\_MH.

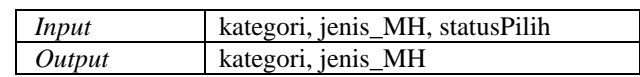

### *Storage* - Narasi :

Proses ini aktif jika statusPilih="Simulasi". Pada proses ini, sistem akan mengecek *input*-an kategori dan jenis mahkluk hidup yang dimasukan oleh *user.* Jika jenis mahkluk hidup yang dimasukan adalah hewan maka data jenis mahkluk hidup yang dikirimkan ke proses berikutnya jenis\_MH = "hewan"*.* Jika jenis mahkluk hidup yang dimasukan adalah tumbuhan maka data jenis mahkluk hidup yang dikirimkan ke proses berikutnya jenis\_MH="tumbuhan". Dan jika jenis mahkluk hidup yang dimasukan adalah manusia maka data jenis mahkluk hidup yang dikirimkan ke proses berikutnya jenis MH="manusia"

Tabel 9 : Proses 5.2 Cek Nama\_MH.

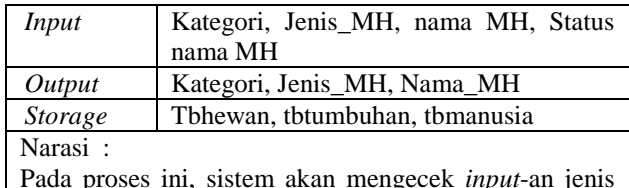

mahkluk hidup dan nama mahkluk hidup hewan yang dimasukan oleh *user* dengan data jenis mahkluk hidup dan nama mahkluk hidup yang ada pada *database.* Jika data jenis mahkluk hidup dan nama mahkluk hidup hewan tersedia di *database* maka

Tabel 10 : Proses 5.3 Input Data Sifat\_MH.

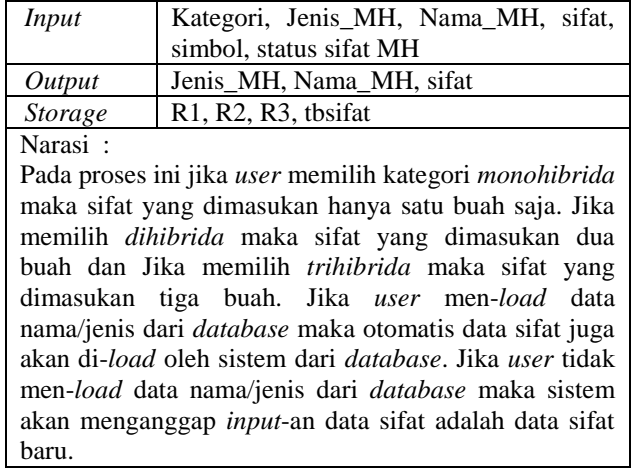

Tabel 11 : Proses 5.4 Input Dominan dan Resesif.

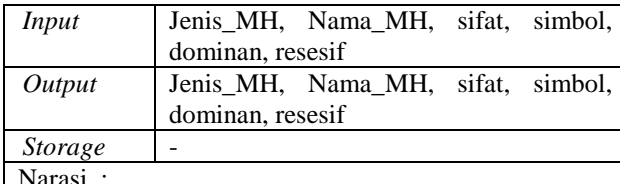

Pada proses ini jika *user* men-*load* data sifat dari *database* maka otomatis data dominan dan resesif juga akan di-*load* oleh sistem dari *database*. Jika *user* tidak men-*load* data sifat dari *database* maka sistem akan

menganggap *input*-an data dominan dan resesif adalah data dominan dan resesif baru.

## Tabel 12 : Proses 5.5 Simpan Data MH.

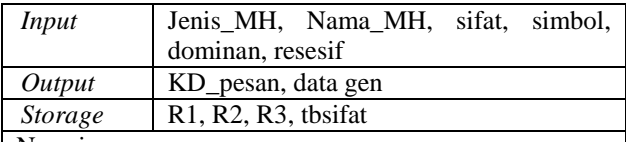

Narasi :

Setelah *user* selesai melengkapi semua data-data yang dibutuhkan untuk persilangan. Jika data-data yang di*input*-kan user adalah data mahkluk hidup baru maka sistem akan menampilkan pesan bahwa data tidak ditemukan dalam *database* dan sistem akan mengeluarkan pesan apakah data akan disimpan? Jika jawaban ya maka data tersebut akan disimpan dalam *database*. Jika jawaban tidak maka data sifat mahkluk hidup baru tidak akan disimpan dan sistem akan melanjutkan ke proses berikutnya.

Tabel 13 : Proses 5.6 Pilih Gen.

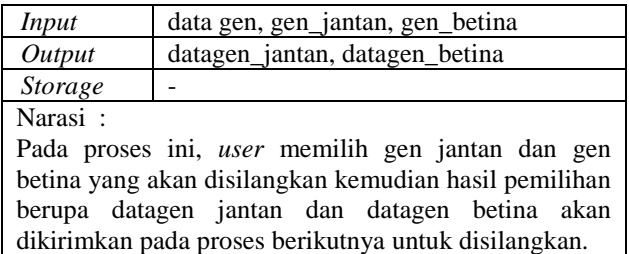

Tabel 14 : Proses 5.7 Persilangan Gen.

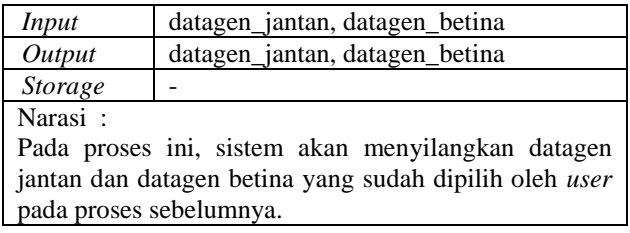

Tabel 15 : Proses 5.8 Tampil Hasil Persilangan.

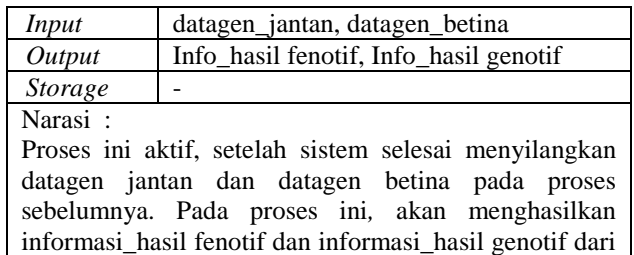

Tabel 16 : Proses 6.1 Pilih Menu Admin.

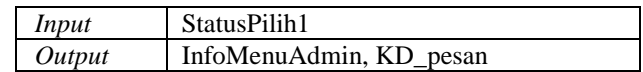

proses persilangan gen yang ditampilkan kepada *user*.

#### **Seminar Nasional Teknologi Informasi dan Multimedia 2017**

*STMIK AMIKOM Yogyakarta, 4 Februari 2017*

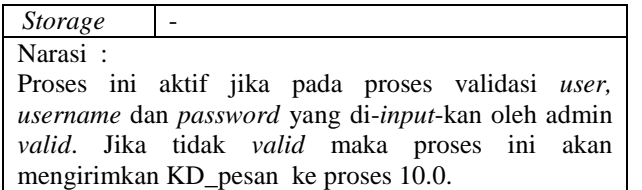

Tabel 17 : Proses 6.2 Konfigurasi Data Soal.

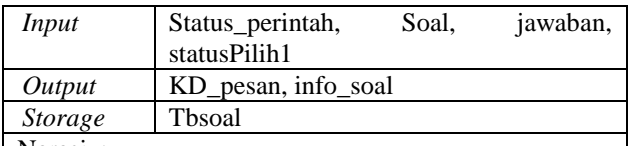

Narasi :

Proses ini aktif pada saat admin memilih menu konfigurasi soal pada menu admin. Pada proses ini, admin dapat memperbaharui data-data soal latihan tergantung pada status\_perintah. Jika status\_perintah="tambah" maka sistem akan mengosongkan ruang baru untuk menambah soal. Jika status perintah="simpan" maka sistem akan menyimpan data soal ke dalam *database*. Jika status perintah="hapus" maka sistem akan menghapus data soal sesuai yang dipilih oleh admin. Jika status perintah="edit" maka data soal yang dipilih oleh admin dapat diedit dan jika status\_perintah="*update*" maka data soal yang telah diedit oleh admin akan disimpan ke dalam *database* oleh sistem.

Tabel 18 : Proses 6.3 Ganti *Password*.

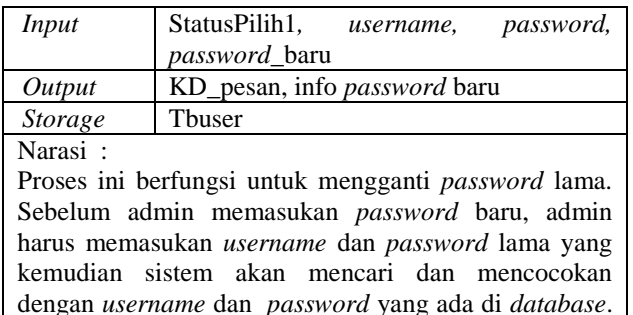

Jika username yang dimasukan oleh admin ada dalam *database* maka admin dapat memasukan *password*  baru dan kemudian sistem akan mengganti *password*  lama dengan *password* baru.

#### **2.2. Perancangan dan Implementasi**

Perancangan dilakukan dengan membuat antarmuka yang menjelaskan rutinitas program yang akan dijalankan oleh sebuah sistem yang terkomputerisasi. Sehingga dengan antarmuka dapat menjelaskan interaksi antara pemakai (*user*) dengan program yang dibuat [5]. Pada rancangan antarmuka yang akan digunakan dalam perangkat lunak aplikasi media pembelajaran berbasis visual dan multimedia. Perancangan antarmuka dapat dilihat pada gambar berikut:

1. Pada antarmuka *login* ini terdapat 3 buah tombol diantaranya tombol batal yang digunakan untuk kembali ke menu utama, tombol *login* digunakan untuk masuk kedalam menu admin, lihat gambar 2.

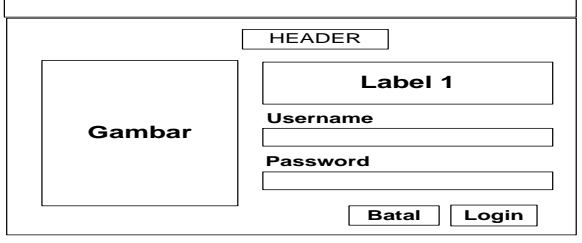

**Gambar 2 : Antarmuka Login**

2. Pada antarmuka ini terdapat tiga pilihan menu yaitu *monohibrida* (satu sifat beda), *dihibrida* (dua sifat beda), dan *trihibrida* (tiga sifat beda), lihat gambar 3 berikut.

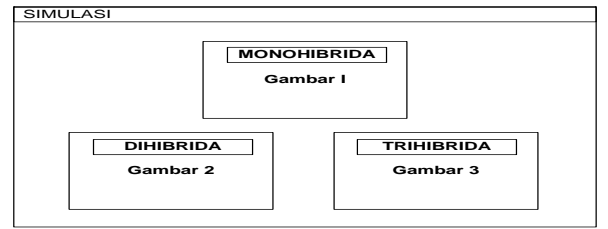

**Gambar 3 : Antarmuka 3 Pilihan Menu**

3. Pada antarmuka *Input* data ini berfungsi untuk mendefinisikan sifat-sifat yang muncul baik sifat dominan ataupun sifat resesif berikut dengan mendefinisikan simbol yang mewakili sifat-sifat tersebut pada masing-masing individu yang akan disilangkan [6]. Jika disilangkan satu sifat beda (*monohibrida*) maka sifat yang ditampilkan / didefinisikan hanya sifat yang kesatu saja. Jika disilangkan dua sifat beda (*dihibrida*) maka sifat yang ditampilkan / didefinisikan yaitu sifat yang kesatu dan sifat kedua. Sedangkan jika disilangkan tiga sifat beda (*trihibrida*) maka sifat yang ditampilkan / didefinisikan yaitu sifat yang kesatu, sifat kedua, dan sifat ketiga. Lihat gambar 4 ini.

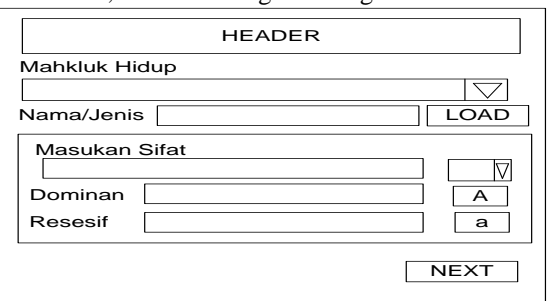

**Gambar 4 : Input Data Sifat Persilangan**

4. Antarmuka ini berfungsi untuk memilih sifat-sifat yang muncul pada masing-masing individu yang akan disilangkan. Jika disilangkan satu sifat beda (monohibrida) maka hanya *combo1* saja yang ditampilkan. Jika disilangkan dua sifat beda (dihibrida) maka tombol *combo box* yang ditampilkan yaitu *combo1* dan *combo2*. Sedangkan jika disilangkan tiga sifat beda (trihibrida) maka

#### **Seminar Nasional Teknologi Informasi dan Multimedia 2017**

*STMIK AMIKOM Yogyakarta, 4 Februari 2017*

tombol *combo box* yang ditampilkan yaitu *combo1*, *combo2*, dan *combo3*. Lihat gambar 5 ini.

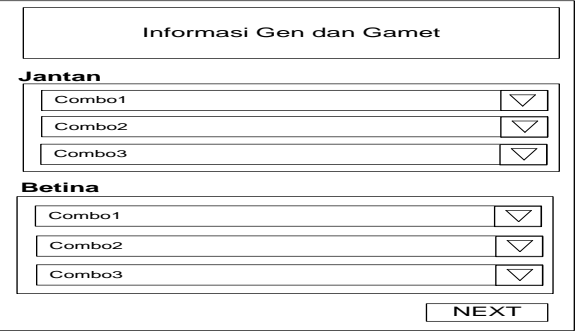

**Gambar 5 : Pilih Gen Persilangan**

Implementasi, suatu kegiatan selanjtunya dari pengembangan perangkat lunak aplikasi pembelajaran berbasis visual dan multimedia. Berikut menu tampilan yang terdapat pada aplikasi ini, yaitu :

1. *Form* ini tampil ketika *user* menekan tombol simulasi pada *form* menu utama. Dalam *Form* ini terdapat tombol pilihan berupa gambar yang dapat digunakan. Diantaranya *monohibrida, dihibrida* dan *trihibrida*. Lihat gambar 6 ini.

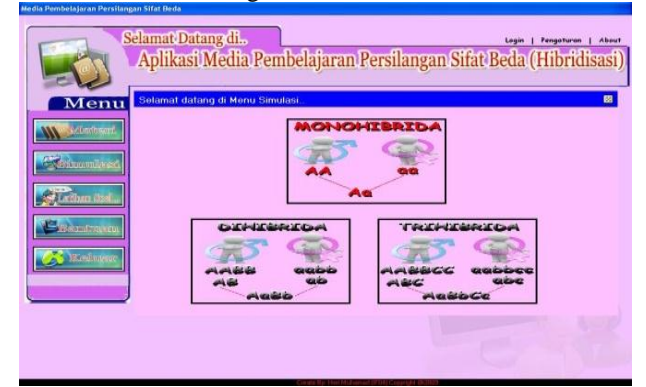

**Gambar 6 : Tampilan Pilih Simulasi Persilangan**

2. *Form* tampilan ketika *user* telah mendefinisikan dan memilih sifat masing-masing individu jantan dan betina, sehingga tampil simulasi persilangan. Lihat gambar 7 ini.

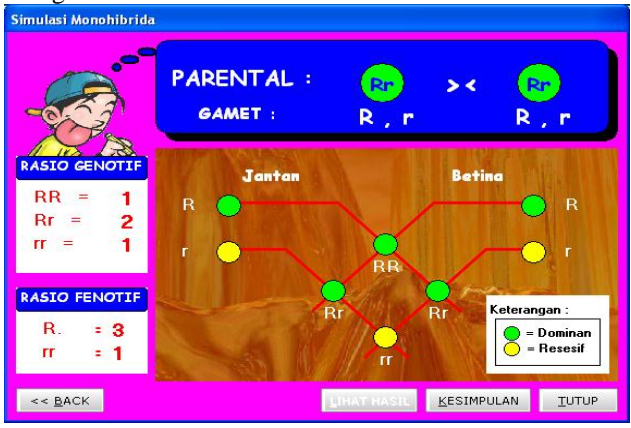

**Gambar 7 : Tampilan Hasil Persilangan**

3. *Form* ini tampil ketika *user* sudah menjalankan simulasi persilangan dengan menekan tombol

kesimpulan pada *form* hasil persilangan. Lihat gambar 8 ini.

| мононны нас                                                                                                    |                                |  |
|----------------------------------------------------------------------------------------------------|--------------------------------|--|
|                                                                                                    | <b>KESIMPULAN</b>              |  |
|                                                                                                    |                                |  |
| Uika disilangkan antara Jeruk Rasa Manis Heterozigot (Rr) dengan<br>Jeruk Rasa Manis Heterozigot (Rr) maka akan diperoleh rasio |                                |  |
| fenotif dan rasio genotif sebagai berikut :                                                                                     |                                |  |
|                                                                                                    |                                |  |
|                                                                                                    |                                |  |
|                                                                                                    |                                |  |
| Rasio Genotif                                                                                                    | <b>Rasio Fenotif</b>           |  |
| $RR = 1$<br>$Rr = 2$                                                                                                    | (R. -Jeruk Rasa Manis) = 3     |  |
| $rr = 1$                                                                                                    | $(r -$ Jeruk Rasa Asam $) = 1$ |  |
|                                                                                                    |                                |  |
|                                                                                                    |                                |  |
|                                                                                                    | $\langle$                      |  |
| Jumlah: 4                                                                                                    | <b>Jumlah:</b><br>TUTUP        |  |
|                                                                                                    |                                |  |

**Gambar 8 : Tampil Kesimpulan**

## **3. Kesimpulan**

Penelitian yang telah dilakukan dengan simpulan berikut ini :

- 1. Aplikasi dapat menyediakan media perangkat lunak yang mendukung dalam mensimulasikan persilangan sifat beda baik sifat pada manusia, hewan maupun tumbuhan secara visual dan multimedia.
- 2. Aplikasi memberikan informasi tentang hasil prediksi persilangan sifat beda pada mahkluk hidup seperti informasi perbandingan rasio *genotipe* dan informasi perbandingan rasio *fenotipe*.

## **Daftar Pustaka**

- [1] [http://id.wikipedia.org/wiki/Hukum\\_Pewarisan\\_Mendel,](http://id.wikipedia.org/wiki/Hukum_Pewarisan_Mendel) tanggal akses 13-01-2010.
- [2] [http://ltnnublitar.wordpress.com/2009/05/24/definisi-multimedia/,](http://ltnnublitar.wordpress.com/2009/05/24/definisi-multimedia/)  tanggal akses 11-01-2010.
- [3] [http://ictcommunity.multiply.com/journal/item/17/PEMANFAAT](http://ictcommunity.multiply.com/journal/item/17/PEMANFAATAN%20MEDIA%20BERBASIS%20ICT%20TERHADAP%20PEMBELAJARAN%20DI%20SEKOLAH) [AN MEDIA BERBASIS ICT TERHADAP PEMBELAJARAN DI](http://ictcommunity.multiply.com/journal/item/17/PEMANFAATAN%20MEDIA%20BERBASIS%20ICT%20TERHADAP%20PEMBELAJARAN%20DI%20SEKOLAH)  [SEKOLAH,](http://ictcommunity.multiply.com/journal/item/17/PEMANFAATAN%20MEDIA%20BERBASIS%20ICT%20TERHADAP%20PEMBELAJARAN%20DI%20SEKOLAH) tgl akses 11-01-2010.
- [4] [http://xpresiriau.com/teroka/artikel-tulisan](http://xpresiriau.com/teroka/artikel-tulisan-pendidikan/pembelajaran%20konvensional/)[pendidikan/pembelajaran konvensional/,](http://xpresiriau.com/teroka/artikel-tulisan-pendidikan/pembelajaran%20konvensional/) tanggal akses 12-01- 2010.
- [5] Roger S. Pressman, Ph.D., "*Software Engineering a Practitioner's Appraoch Seventh Edition*", McGraw-Hill International Edition, 2010.
- [6] [http://www.agungnovian.com/metoda-random-acak,](http://www.agungnovian.com/metoda-random-acak) tanggal akses  $24 - 01 - 2010$ .

### **Biodata Penulis**

*Sukenda,* memperoleh gelar Sarjana Teknik (S.T.), Jurusan Teknik Informatika ST-INTEN Bandung, lulus tahun 1996. Memperoleh gelar Magister Teknik (M.T.) Program Pasca Sarjana Magister Teknik Informatika Institut Teknologi Bandung (ITB) Bandung, lulus tahun 2004. Saat ini menjadi Dosen di Universitas Widyatama Bandung.

*Heri Muhamad Haryadi,* memperoleh gelar Sarjana Teknik (S.T.), Jurusan Teknik Informatika Universitas Widyatama Bandung, lulus tahun 2010. Saat ini menjadi Praktisi Industri.